### Package ggplot2 – Initiation à l'utilisation du package

### Plusieurs conseils pour comprendre le fonctionnement du package ggplot2

- Comprendre la logique de construction d'un graphique
- Savoir manipuler les différentes couches
- Trucs et astuces pour personnaliser vos graphiques

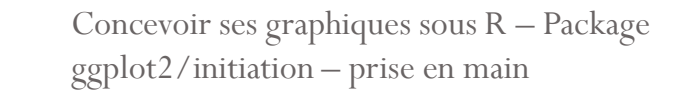

# Prise en main du package ggplot2 - introduction

Concevoir ses graphiques sous R –Package ggplot2/initiation – prise en main

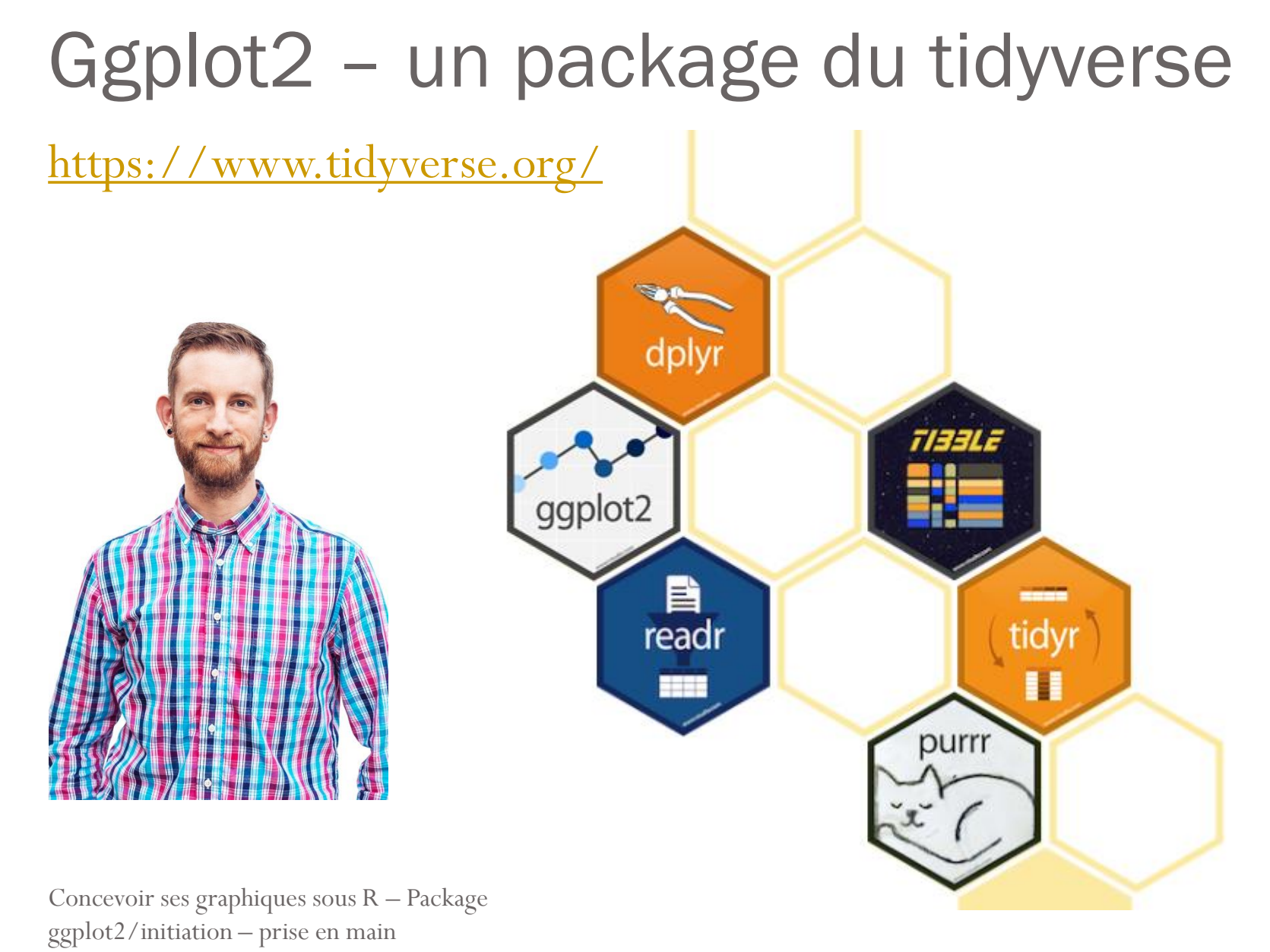

# Grammar of graphics

- *«The Grammar of Graphics »* de LelandWilkinson a eu une influence importante sur la façon de penser les graphes
- 2 principes
	- Graphique = différentes couches d'éléments grammaticaux
	- Des graphiques signifiants respectant des règles mathématiques et esthétiques

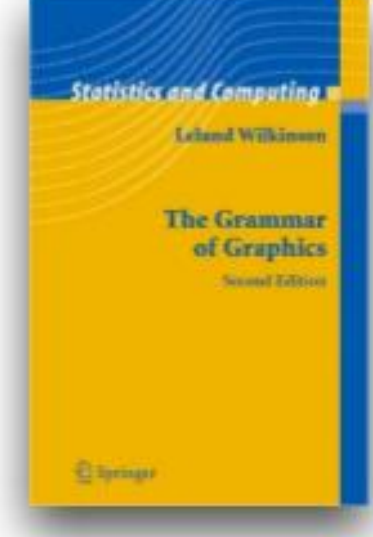

The quick brown fox jumps over the lazy dog

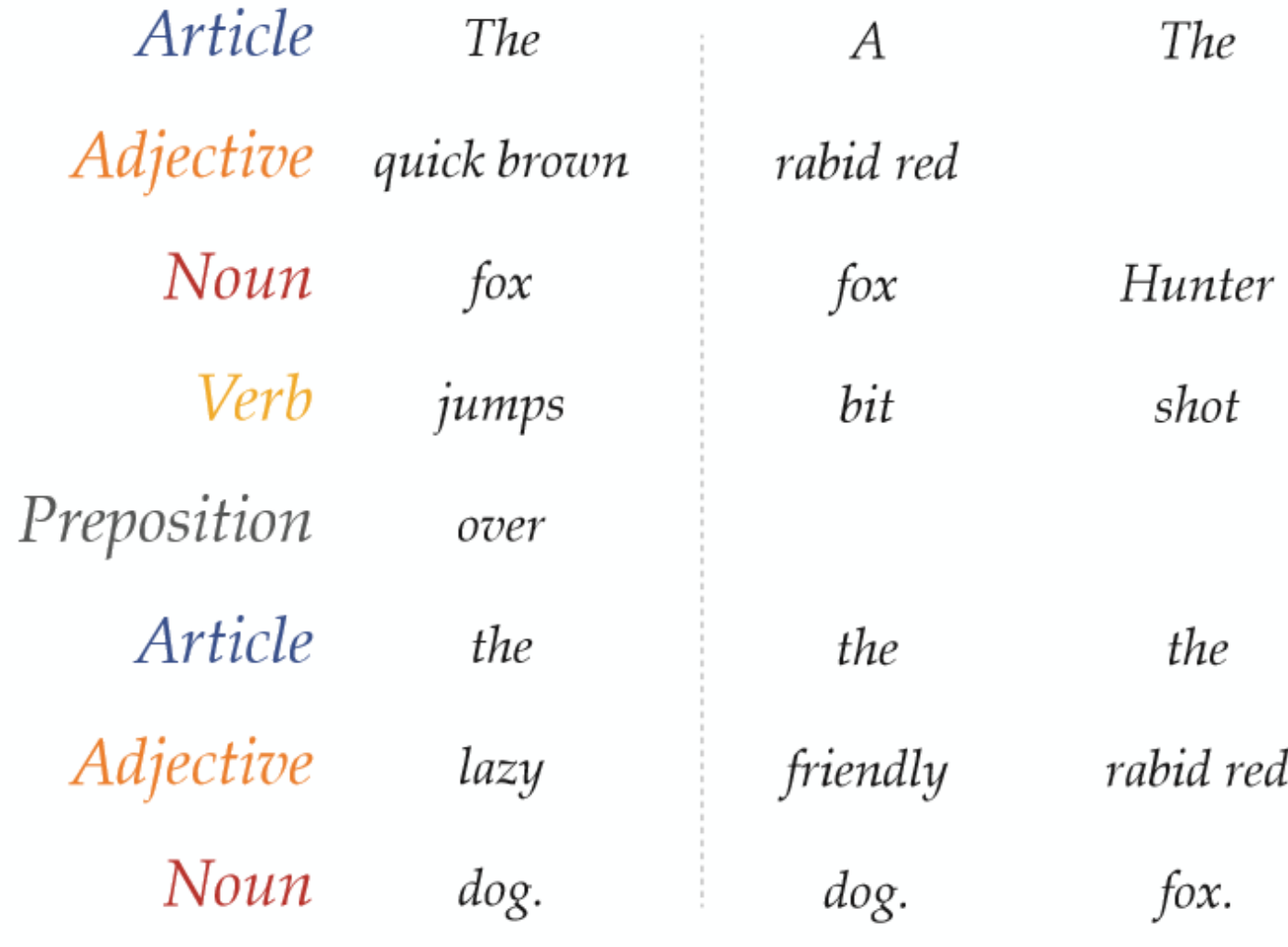

### ggplot2

- Créé par Hadley Wickham, ce package offre un langage graphique puissant pour créer des graphiques élégants et complexe
- Basé sur «The Grammar of Graphics » (Leland Wilkinson)

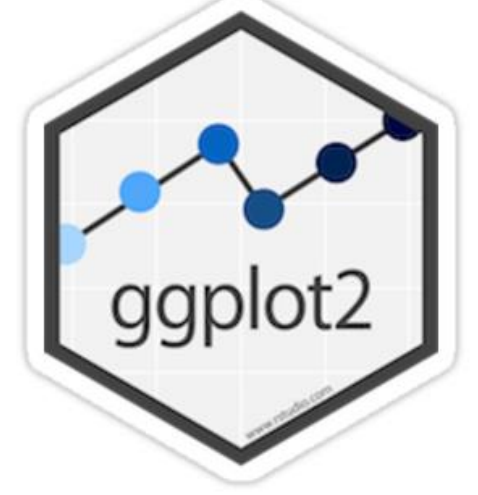

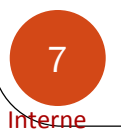

### ggplot2

- Le package ggplot2 permet la réalisation de graphiques directement à partir d'un fichier détail, d'un fichier détail pondéré, ou de données agrégées
	- On initialise un graphique
	- On y ajoute des calques

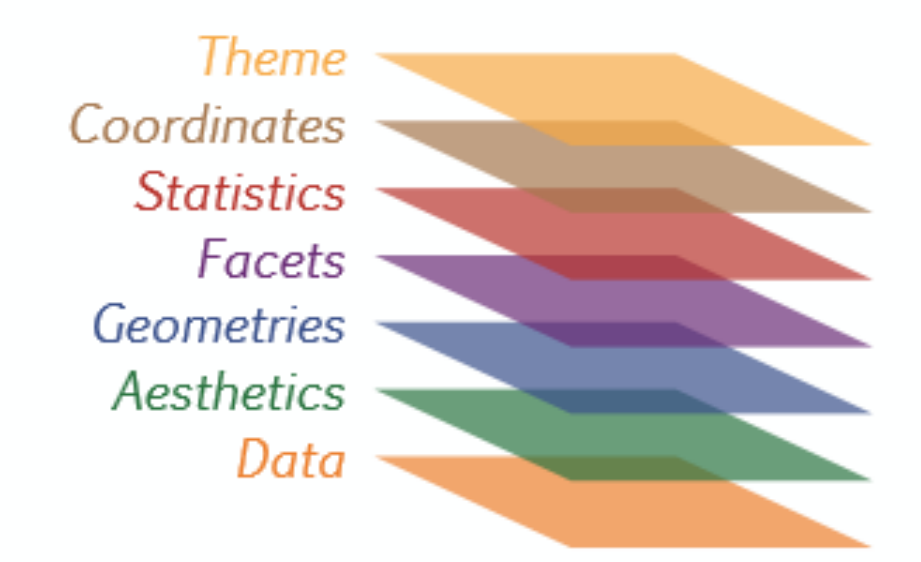

Concevoir ses graphiques sous R – Package ggplot2/initiation – prise en main

### 1 – Comment initialiser correctement son graphique

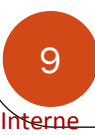

### Eléments essentiels de grammaire

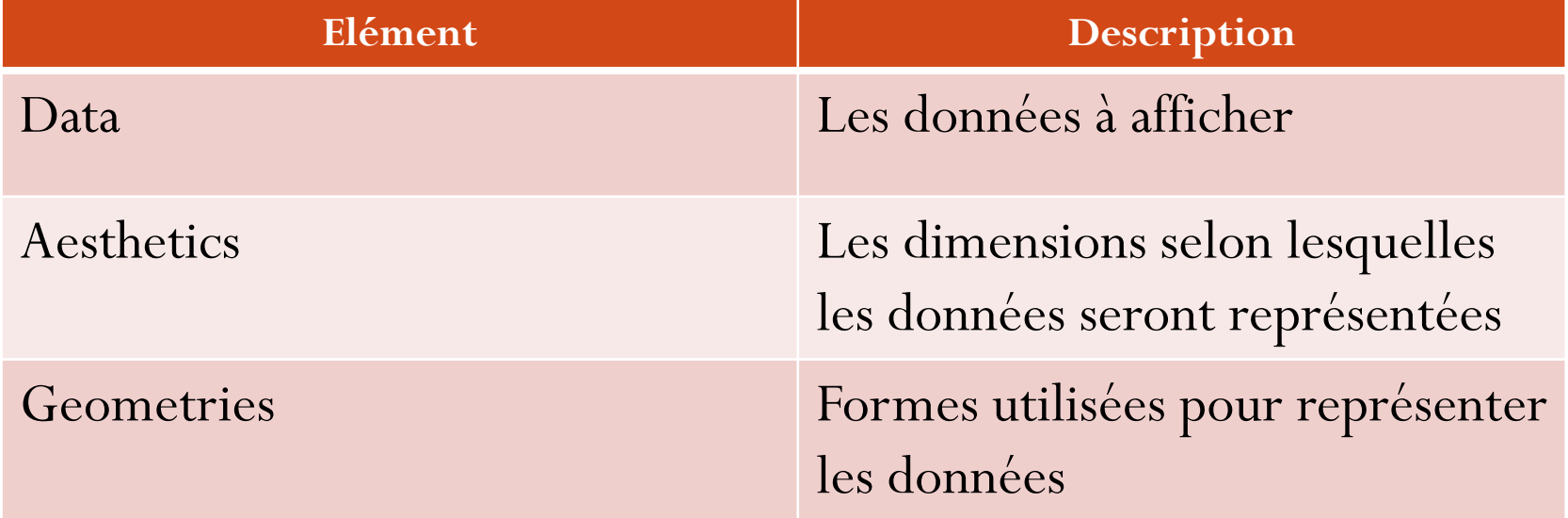

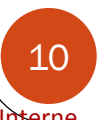

#### Principe de composition d'un graphique

- Deux fonctions permettent d'initialiser un graphique :
	- $\bullet$  qplot()
	- $ggplot()$
- Chaque élément s'ajoute à un autre par le symbole : **+**

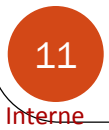

### Principe de construction d'un graphique

- La construction d'un graphique fonctionne sur le principe d'un ajout de couches successives
- 1 avec la fonction ggplot(), on déclare :
	- Le dataset sur lequel on va travailler
	- Les variables à représenter (argument mapping et fonction aes() qui peuvent être déclarés ailleurs)
- 2 on déclare la géométrie, c'est-à-dire le type de graphique souhaité, avec les fonctions préfixés par geom\_XXX()

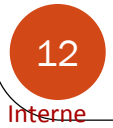

Concevoir ses graphiques sous R - Prise en main du package ggplot2

### Construire un graphique avec ggplot2 : un exemple

```
# Chargement du package ggplot2
library(qqplot2)
```

```
# Affichage des 5 premières lignes de la table
head(mtcars, n = 5)
```

```
> str(mtcars)'data.frame': 32 obs. of 11 variables:
 $ mpg : num 21 21 22.8 21.4 18.7 18.1 14.3 24.4 22.8 19.2 ...
 $cv] : num 6646868446...$ disp: num 160 160 108 258 360 ...
 $ hp : num 110 110 93 110 175 105 245 62 95 123 ...
 $ drat: num 3.9 3.9 3.85 3.08 3.15 2.76 3.21 3.69 3.92 3.92 ...
 $ wt : num 2.62 2.88 2.32 3.21 3.44 ...
 $ qsec: num 16.5 17 18.6 19.4 17 ...
 $ vs : num 0011010111 ...
 $ am : num 1110000000...$ gear: num 4443333444...
 $ carb: num 4411214224 ...
> # Affichage des 5 premières lignes de la table
> head(mtcars, n = 5)
                 mpg cyl disp hp drat
                                     wt qsec vs am gear carb
                21.0 6 160 110 3.90 2.620 16.46 0 1
Mazda RX4
Mazda RX4 Waq
               21.0 6 160 110 3.90 2.875 17.02 0 1
                                                              4
                22.8 4 108 93 3.85 2.320 18.61 1 1
                                                              \mathbf{1}Datsun 710
                21.4 6 258 110 3.08 3.215 19.44 1 0
Hornet 4 Drive
                                                         3
                                                              \mathbf{1}Hornet Sportabout 18.7 8 360 175 3.15 3.440 17.02 0 0
                                                              \mathcal{P}
```
4

Concevoir ses graphiques sous R – Package ggplot2/initiation – prise en main

```
Construire un graphique avec ggplot2 : 
un exemple
```
 $15 -$ 

 $10 -$ 

 $\overline{2}$ 

 $\overline{3}$ 

wt

5

```
# Initialisation d'un premier graphique
p \leftarrow qgplot(data = mtcars, mapping = aes(x = mpq, y=wt))> # Initialisation d'un premier graphique
> p \leq -q qqplot(data = mtcars, mapping = aes(x = wt, y=mpq))
# affichage de l'objet p
                                             30 -D
                                             25 -Pour l'instant, rien ne s'affiche, nous 
                                           pg
n'avons pas ajouter de couches 
                                             20 -
```
permettant de définir une géométrie

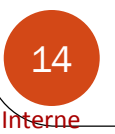

### Construire un graphique avec ggplot2 : un exemple

# ajouter une géométrie  $p + geom\_point()$ 

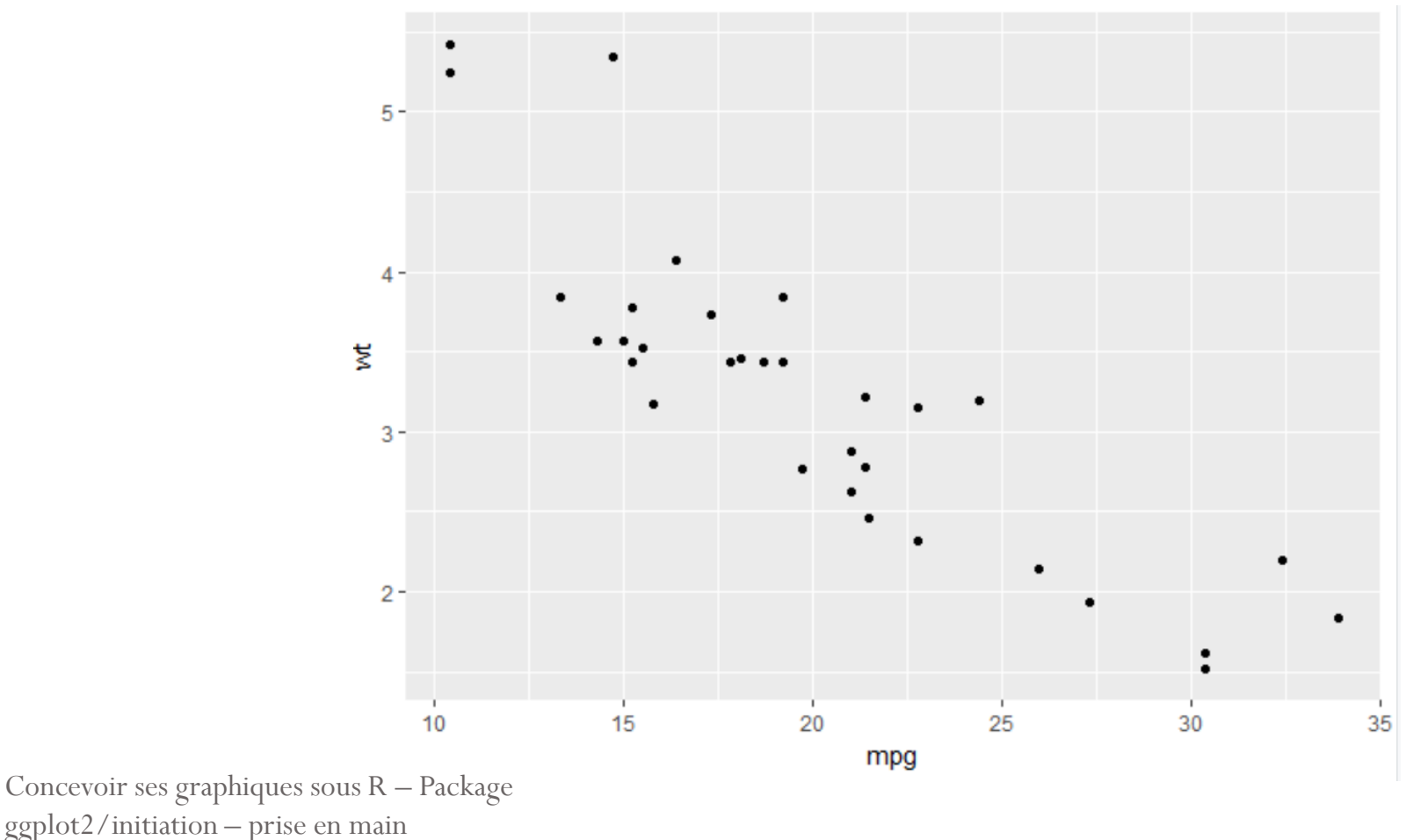

### 2 – Maîtriser les notions d' « esthétique » et d'attributs

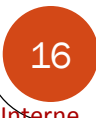

### Modifications d'attributs ou modification d'esthétique ?

Attributs

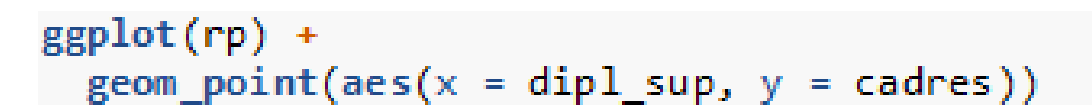

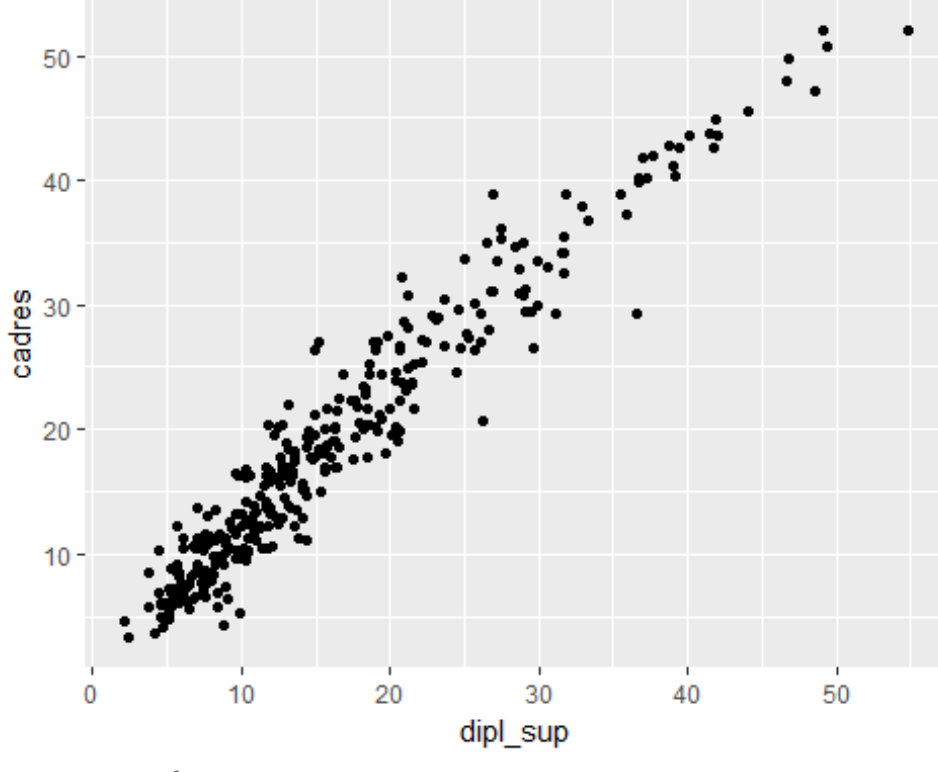

### Modifier un attribut

Attributs

 $ggplot(rp) +$  $geom\_point(aes(x = dip1_sum, y = cadres), color = "red")$ 

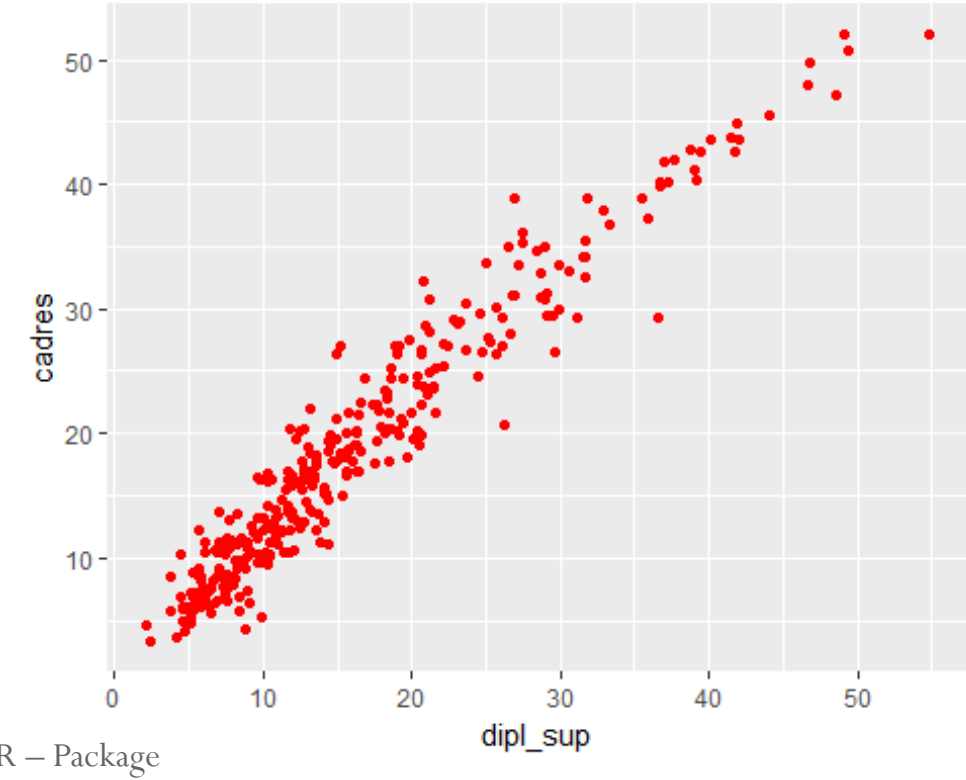

Concevoir ses graphiques sous R – Package ggplot2/initiation – prise en main

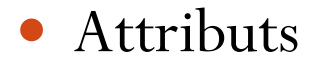

 $ggplot(rp) +$  $geom\_point(aes(x = dip1\_sup, y = cadres), size = 5)$ 

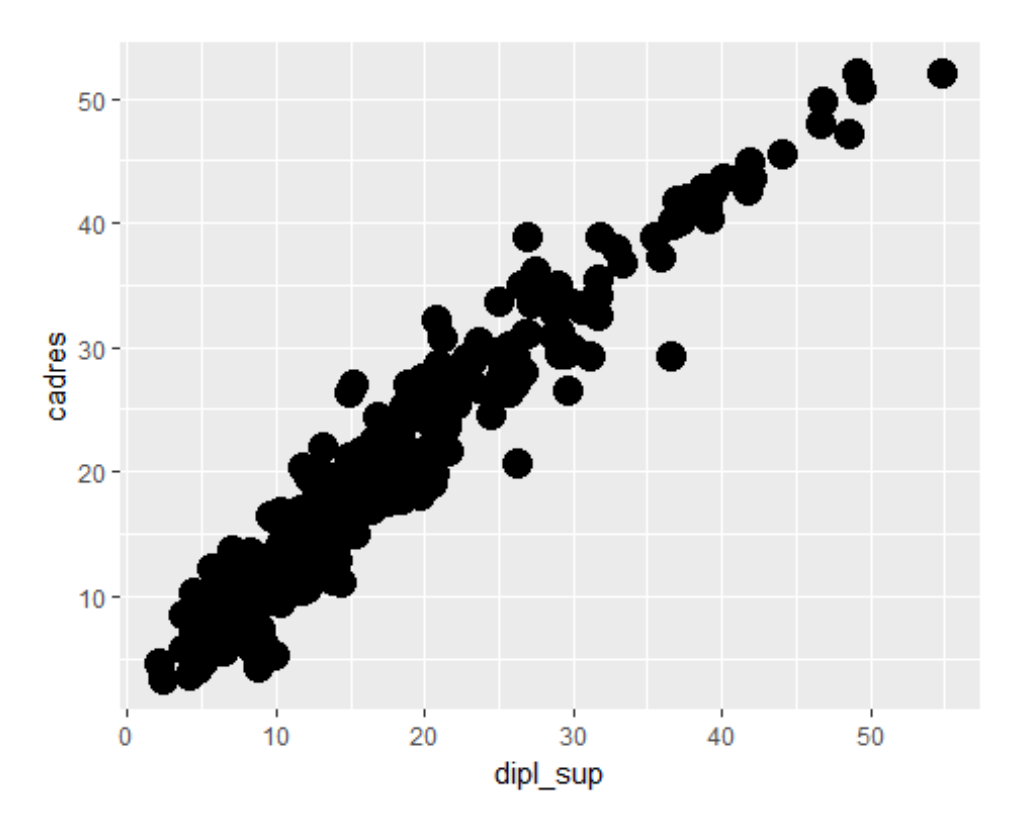

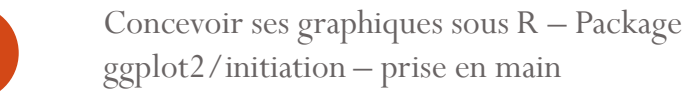

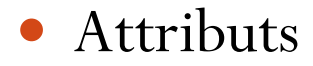

#### ggplot(rp) +  $geom\_point(aes(x = dip1\_sup, y = cadres), shape = 4)$

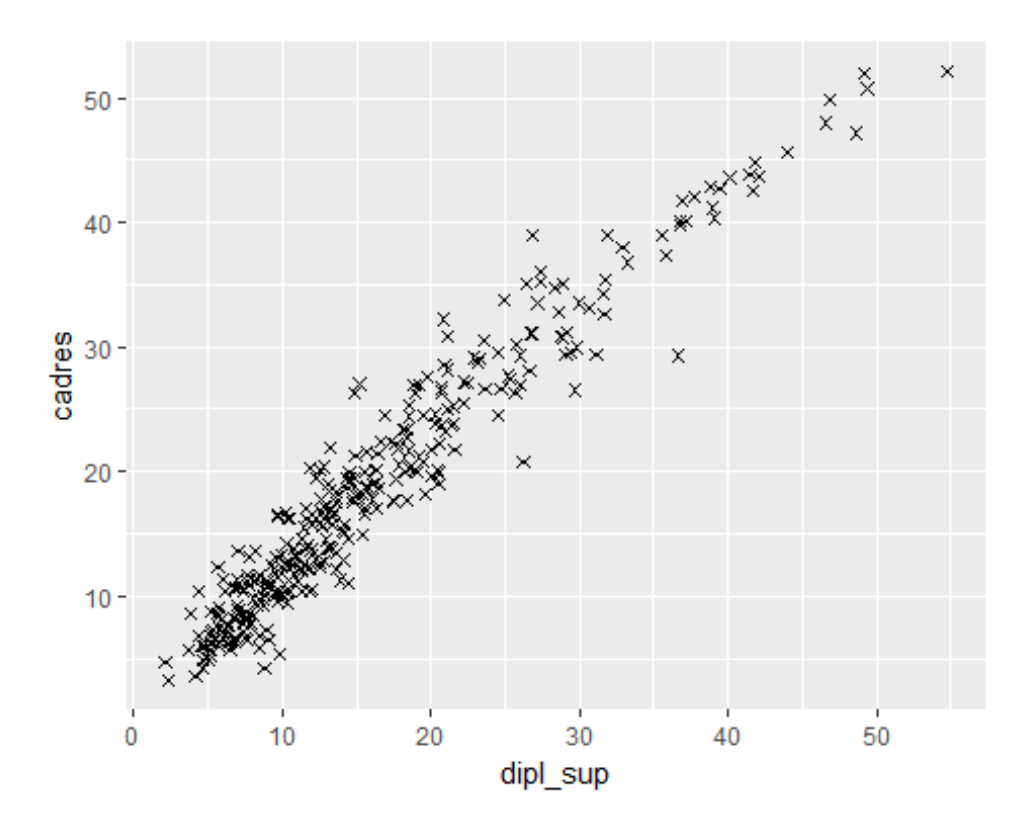

Concevoir ses graphiques sous R – Package ggplot2/initiation – prise en main

### Modification d'esthétique

Esthétique aes()

```
ggplot(rp) +
```
 $geom\_point(aes(x = dip1_sum, y = address, colour = pop_c1))$ 

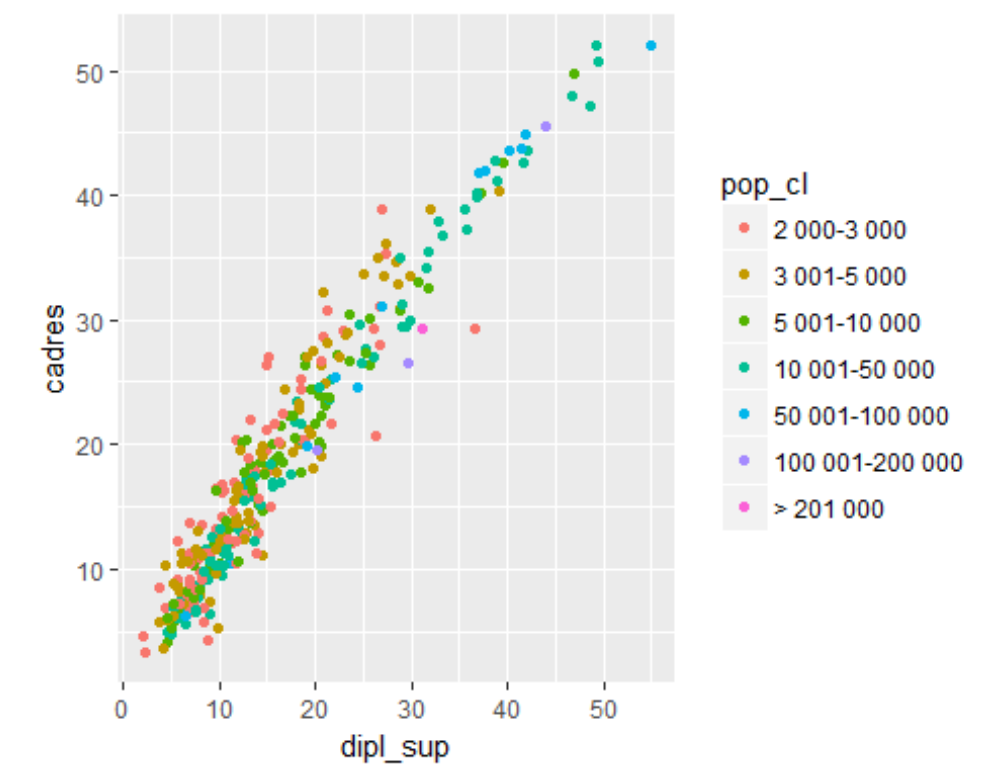

### Modifier l'esthétique

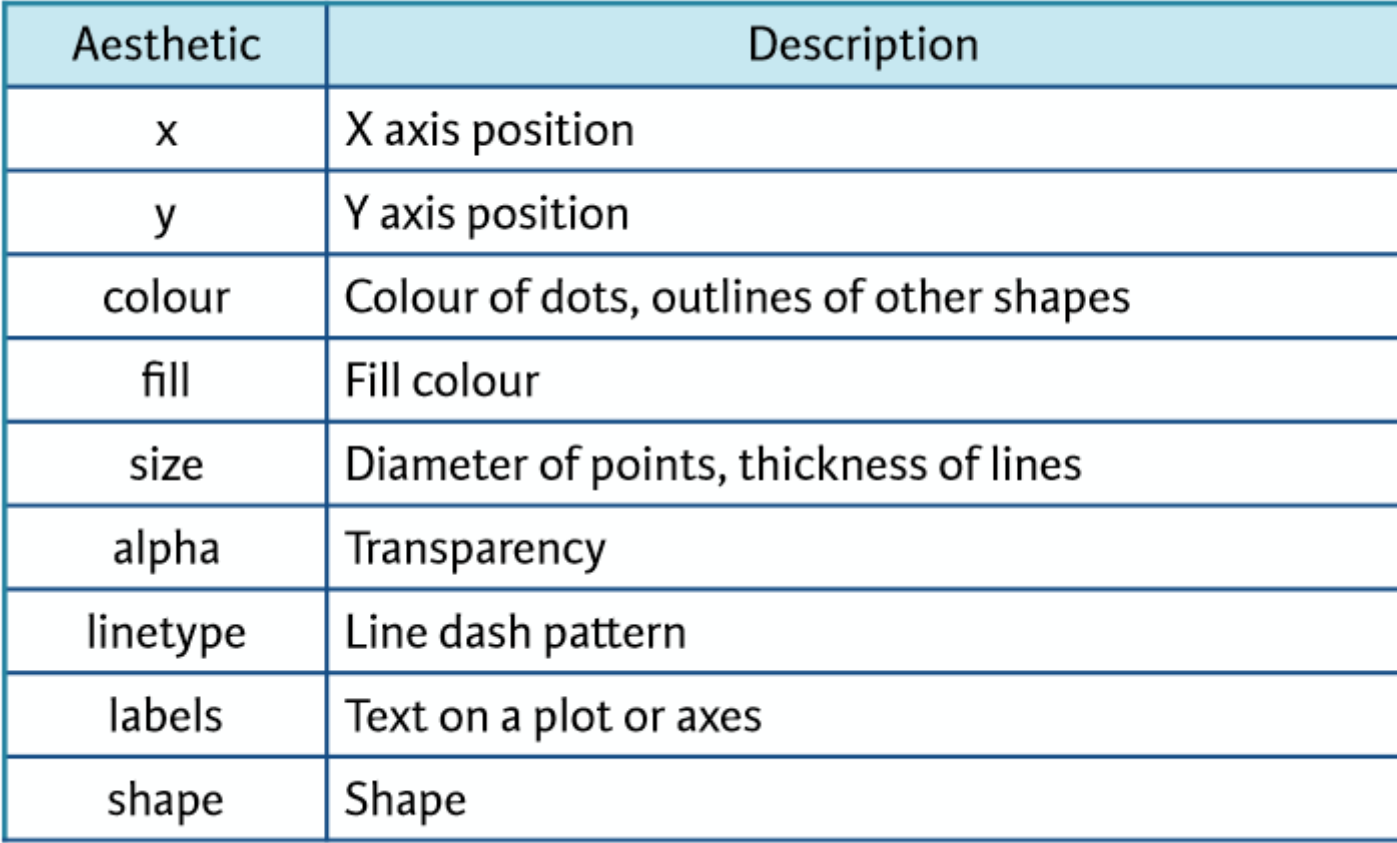

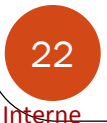

#### En résumé

- La construction d'un graphique fonctionne sur le principe d'un ajout de couches successives
- 1 avec la fonction ggplot(), on déclare :
	- Le dataset sur lequel on va travailler
	- Les variables à représenter (argument mapping et fonction aes() qui peuvent être déclarés ailleurs)
- 2 on déclare la géométrie, c'est-à-dire le type de graphique souhaité, avec les fonctions préfixés par geom\_XXX()

Concevoir ses graphiques sous R – Package ggplot2/quelques options avancées

# Les types de géométries disponibles dans le package ggplot2 **37 Geometries**

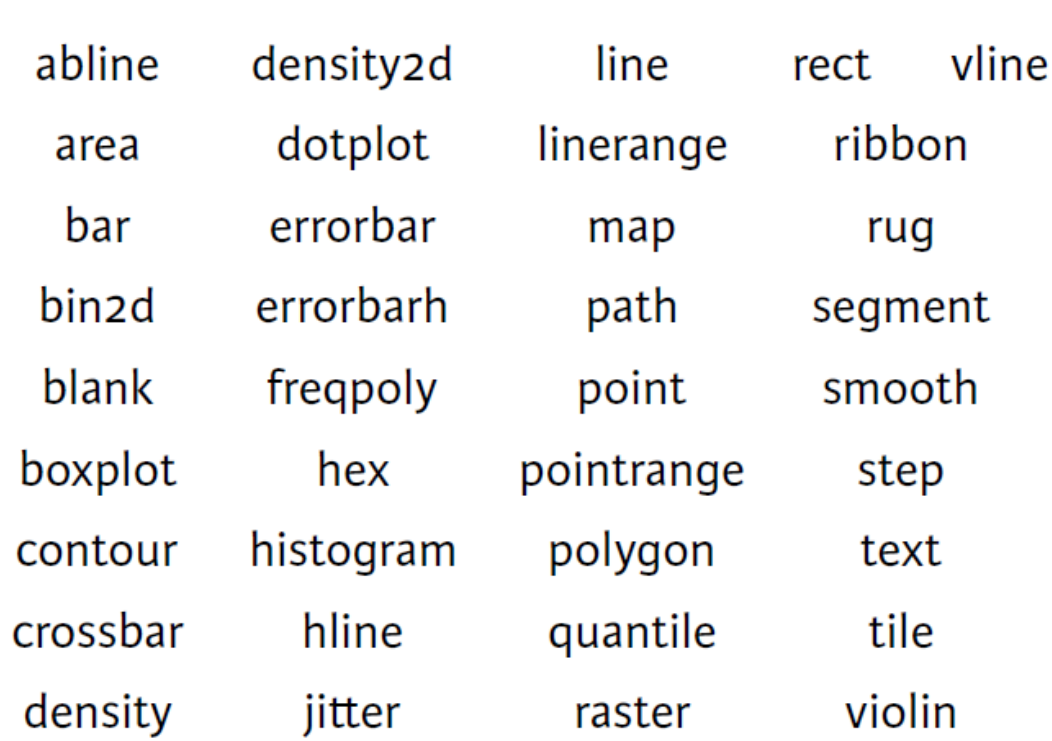

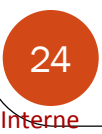

### Les géométries courantes

- geom\_bar() : graphique en barres (équivalent de la fonction barplot())
- geom\_histogram : histogramme (équivalent de la fonction  $hist()$
- geom\_point() : nuage de points (équivalent de plot())
- geom\_line() : points reliés par un segment

### Les géométries courantes

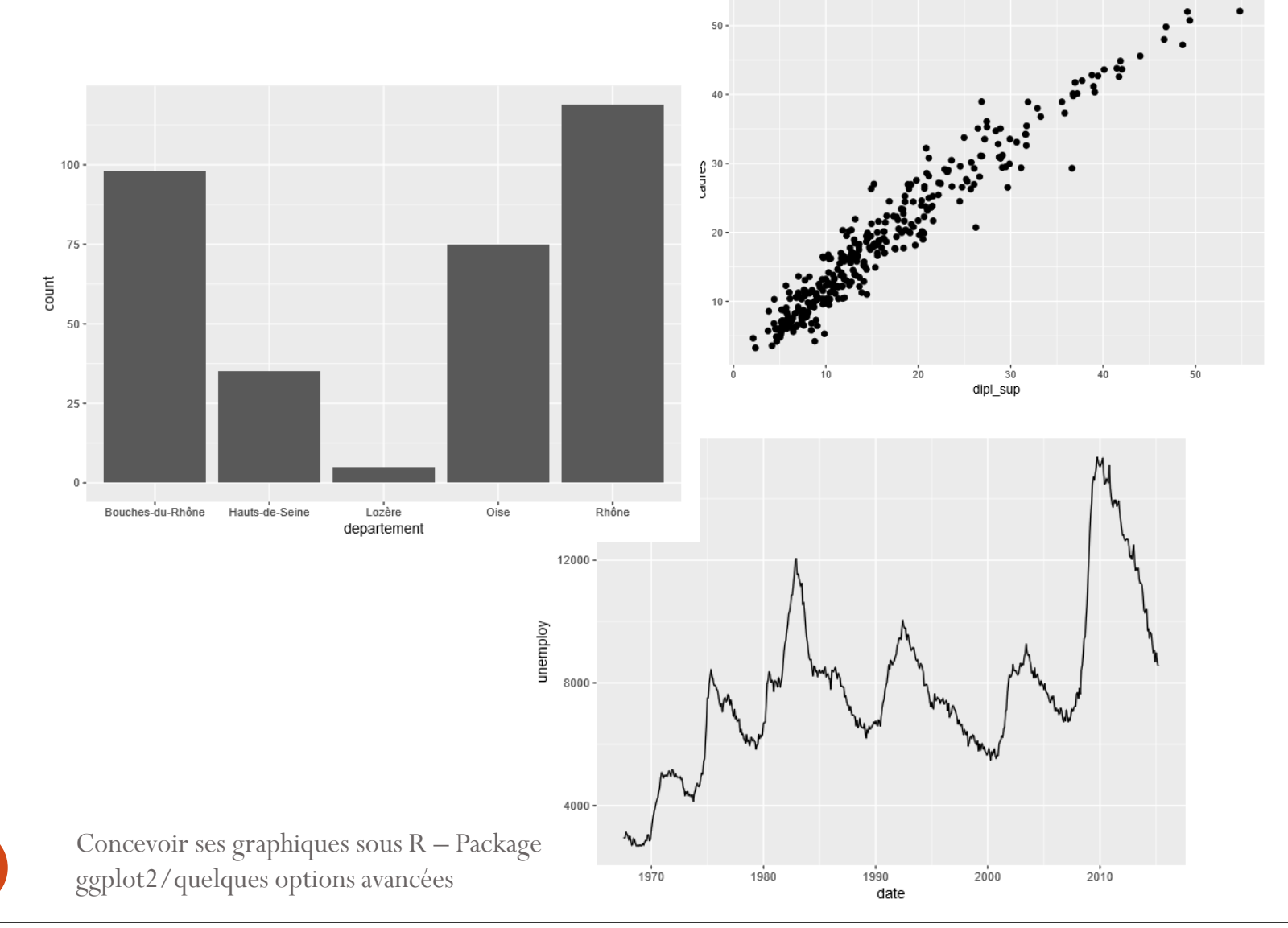

### 3 – Maîtriser les autres couches pour améliorer ses graphiques

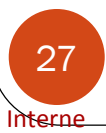

### Tous les éléments de grammaire…

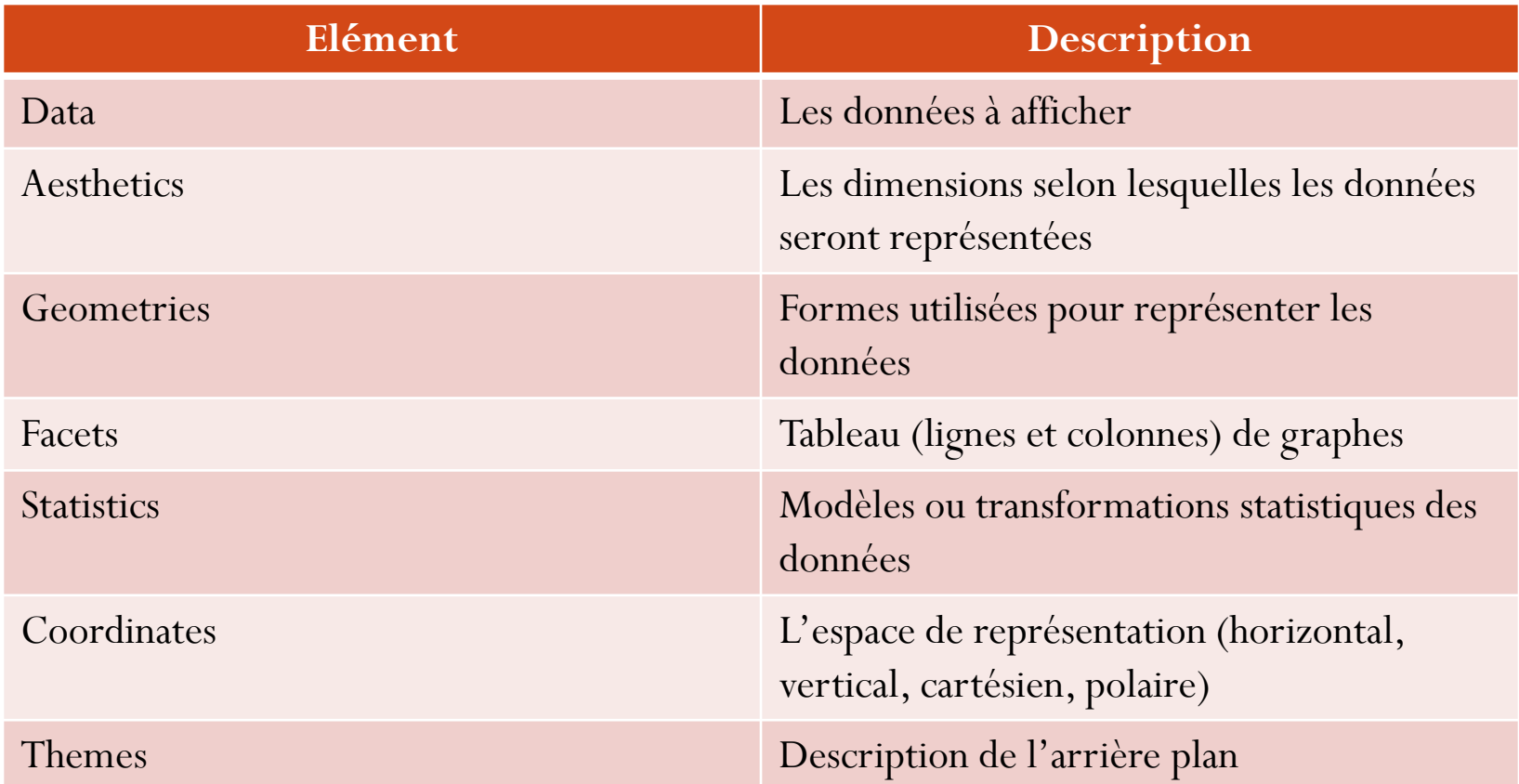

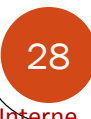

### … on peut y ajouter d'autres couches

- ggtitle(« ») : ajoute un titre principal au graphique
- xlab(« ») : change le libellé des abscisses
- ylab(« ») : change le libellé des ordonnées
- labs( title  $=\langle \times \rangle$ ,  $x = \langle \times \rangle$ ,  $y = \langle \times \rangle$ ) : modifie titre principal, libellé des abscisses, libellé des ordonnées en une seule fonction

Concevoir ses graphiques sous R – Package ggplot2/quelques options avancées

…

### 4 – Mise en forme : comprendre le fonctionnement de la couche « theme »

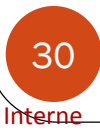

### Theme

- Les thèmes permettent de contrôler l'affichage de tous les éléments du graphique qui ne sont pas reliés aux données : titres, grilles, fonds, etc.
- Il existe un certain nombre de thèmes préexistants que l'on peut adapter. On peut également créer son propre theme.

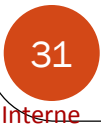

### Theme

- La fonction theme() est utilisée pour contrôler les éléments graphiques :
	- 3 types :
		- Éléments textuels element\_text()
		- Éléments linéaires element\_line()
		- Éléments rectangulaires element\_rect()

### Themes existants

- **theme\_gray** : couleur de fond grise et grille blanche
- **theme\_bw** : couleur de fond blanche et grille grise
- **theme\_linedraw**: traits noirs autour du graphique
- **theme\_light**: traits et axes légèrement gris (plus d'attention accordée aux données)
- **theme\_minimal**: pas de couleur de fond
- **theme\_classic** : thème avec les traits des axes mais pas de grilles
- **theme\_void**: Thème vide, util pour des graphs avec des coordonnées non-standard ou pour dessiner
- **theme\_dark**: Thème avec un arrière plan noir, designé pour faire ressortir les couleurs.

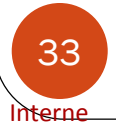

### 5 – Les outils pour mettre en forme ses graphiques

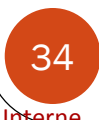

#### Documentation

<http://ggplot2.tidyverse.org/reference/> <http://dataviz.tools/>

• Choix palette de couleurs [https:// coolors.co/](https://coolors.co/) générateur de palette de couleur <http://chir.ag/projects/name-that-color/#ED616A> nommer la couleur <http://colorbrewer2.org/#type=sequential&scheme=BuGn&n=3> site ColorBrewer

#### <https://flatuicolors.com/> Choisir une couleur

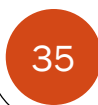

Interne

Concevoir ses graphiques sous R - Prise en main du 35 package ggplot2

### Pour aller plus loin

- Package ggvis
- Package ggtheme
- Site <http://ggplot2.tidyverse.org/>
- Site <https://juba.github.io/tidyverse/>
- Site <http://www.sthda.com/french/wiki/ggplot2>
- Github: <https://github.com/tidyverse/ggplot2>

tarne